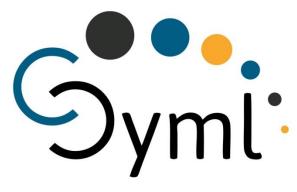

Simply Connecting People, Systems & Organisations

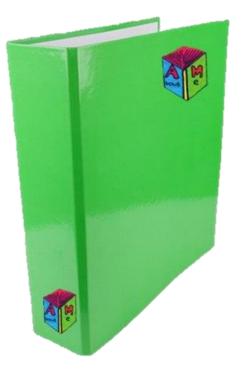

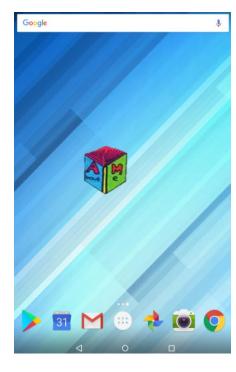

# About Me - Autism App User Guide

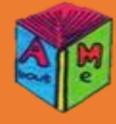

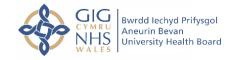

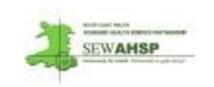

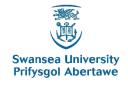

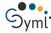

This first screen is an introduction to the About Me App (Autism Passport).
You will be prompted to accept the terms before proceeding any further.

### **Disclaimer Screen**

### Disclaimer

### Introduction to the App

The About Me (Autism Passport) is an easy to use mobile app for those with a diagnosis of autism and also for those undergoing an assessment for autism. It has a personal module, This Is Me' where user can add their own profile, their difficulties and strengths. The application includes a summary of their assessments and contacts with different services and most importantly an emergency contact number to support in an emergency situation.

The software application and all its contents here are developed, owned and protected by copyright and intellectual property right belonging to SymlConnect Ltd. The development was in collaboration with Aneurin Bevan Health Board and Swansea University and was supported by the Health Technology scheme funded by the Fast Forward Award We wish to thank all the parents/carers, young people and professionals who contributed to the development of About Me.

### Medical Disclaimer

The information contained in this application is for personal use only. This is not a clinical device and should not be used as one.

### **User Contents**

We do not store, supervise and do not claim ownership on any contents created by the application users. The User accepts the overall responsibility of entering, saving and backing up the information to ensure information access and safe keeping of personal input. You acknowledge that clearing application data or uninstalling this application from your device could result in loss of all data.

#### User Information & Liability

D

Three levels of Users and passwords to control edits and mishandling of the app have been included, but the safety and security of data is totally the Users responsibility. Some

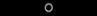

### Disclaimer

was in collaboration with Aneurin Bevan Health Board and Swansea University and was supported by the Health Technology scheme funded by the Fast Forward Award We wish to thank all the parents/carers, young people and professionals who contributed to the development of About Me.

#### Medical Disclaimer

The information contained in this application is for personal use only. This is not a clinical device and should not be used as one.

#### User Contents

We do not store, supervise and do not claim ownership on any contents created by the application users. The User accepts the overall responsibility of entering, saving and backing up the information to ensure information access and safe keeping of personal input. You acknowledge that clearing application data or uninstalling this application from your device could result in loss of all data.

### **User Information & Liability**

Three levels of Users and passwords to control edits and mishandling of the app have been included, but the safety and security of data is totally the Users responsibility. Some features are dependent on the mobile device and could vary on looks accordingly.

#### Usage

This application is licensed with google Play. You may use this application solely for your personal use and must not modify, reproduce or distribute the software in any way or use it for any commercial purpose. By using this application, You agree to all our terms and conditions mentioned above.

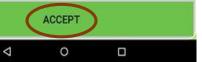

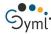

### **Password Alert Screen**

Password Alert

Please read and keep a copy of the information somewhere, so you can have it handy when needed.

This page won't be shown again.

For the first time Login you will be asked to use the System Manager Password (SMP) which will be in this screen.

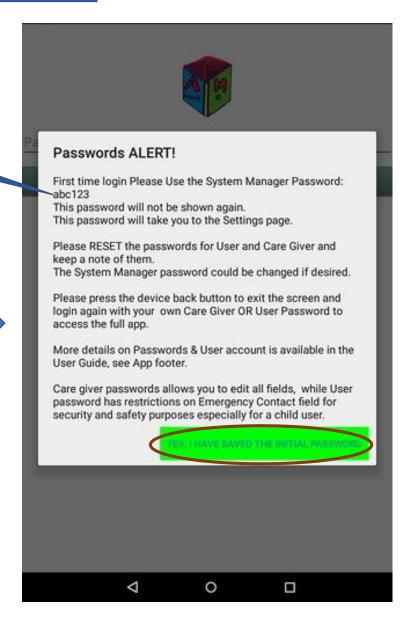

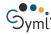

# **Personal Set Up Page**

Here you can personalize your Greeting text e.g. 'Hello Autumn'

Set the User or Care Giver or System password according to your choice You can alter it in the future, anytime you please.

You are now ready to login to your About Me app

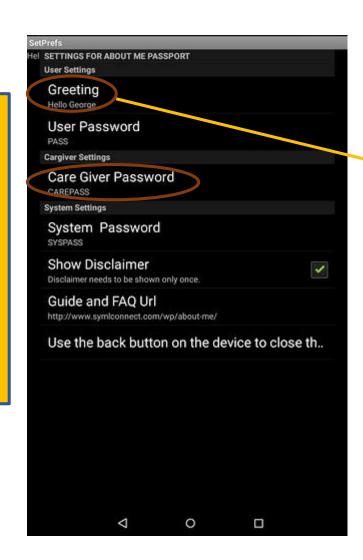

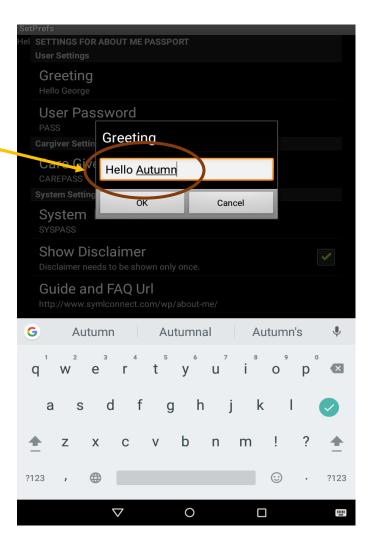

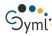

### **Unique Password Login**

Login to your App Using your own password to open Home Page. Your **Password** 0 

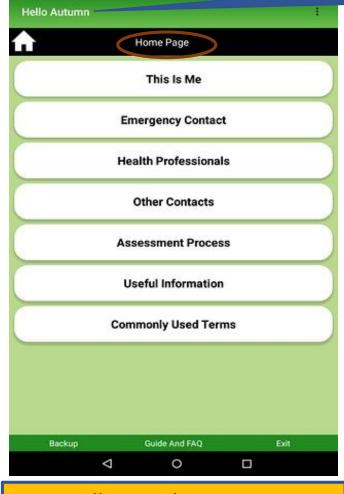

Your Greetings

Login will open the Home Page. You can click on any tab you wish

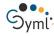

## **Home Page Functionalities**

The Home icon will be visible in all screens to take you back to this Page

> To backup your About Me Data, Click on this icon for some instructions

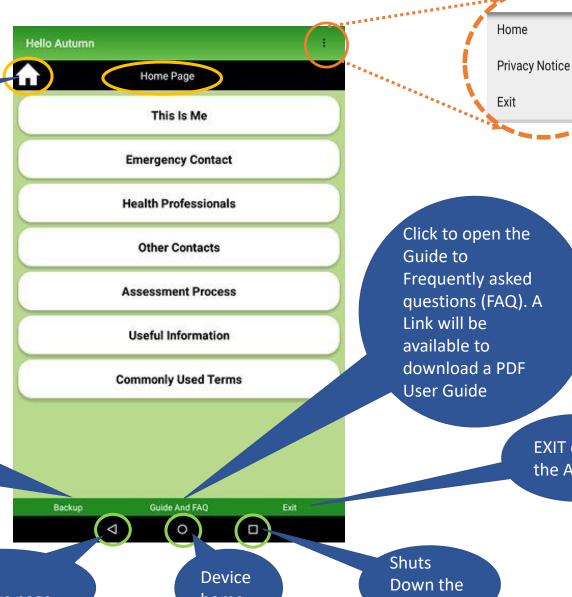

Click to open the Frequently asked questions (FAQ). A download a PDF

> **EXIT closes** the App

Footer, previous page home

App

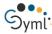

# 'This is Me' Tab Drop Down

Click to go back to the Home Page anytime.

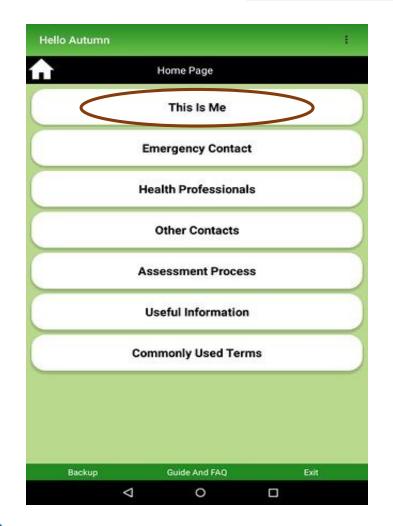

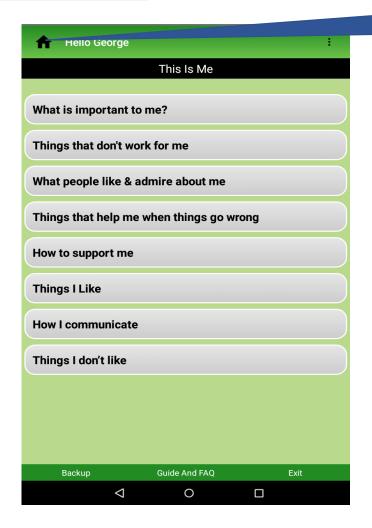

Click the 'This is Me' tab to open the sub sections. These sections are described in the following pages

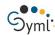

# 'This is Me' Tab: What is Important to me?

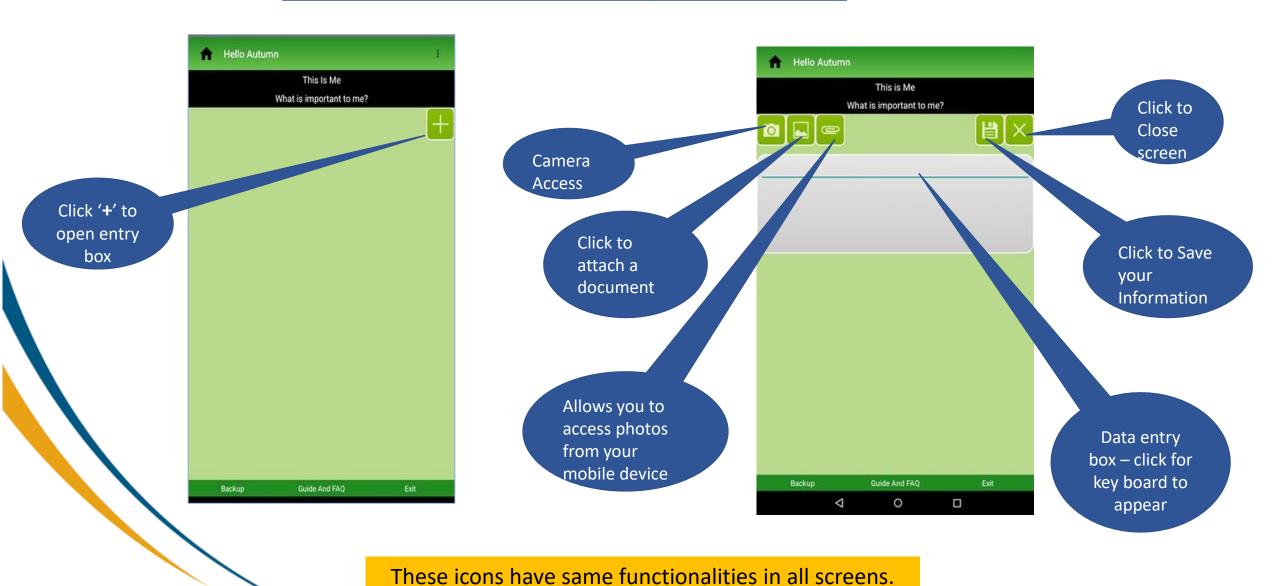

© SymlConnect® 2019

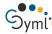

# 'This is Me' Tab: Things I don't like

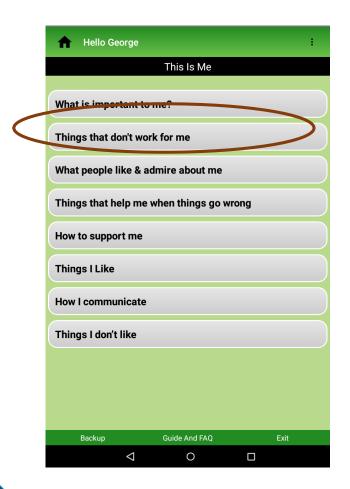

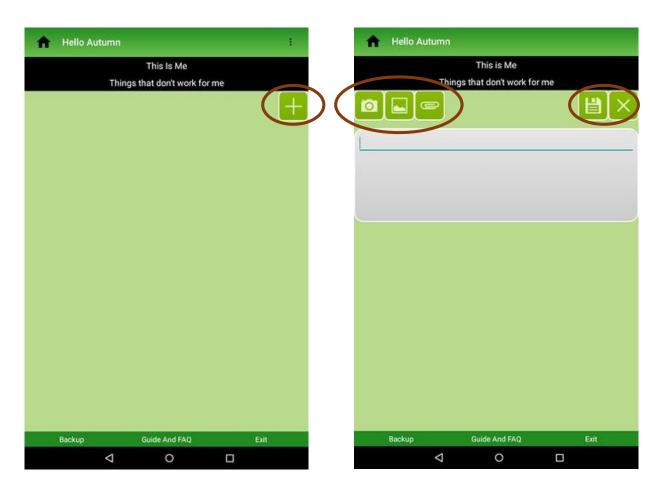

All Icons have same functionalities as previously explained.

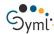

# 'This is Me' Tab: What people like & admire about me.

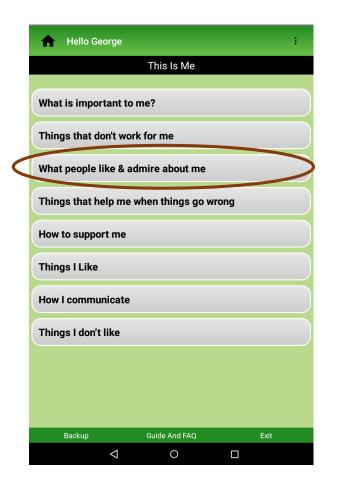

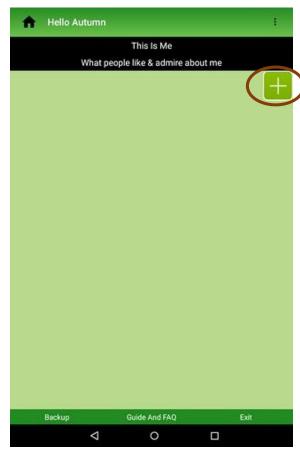

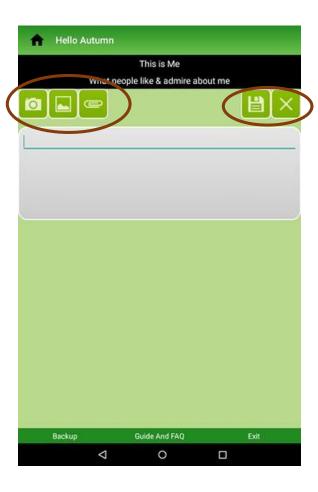

These icons have same functionalities in all tabs.

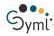

# **Emergency Contact Tab**

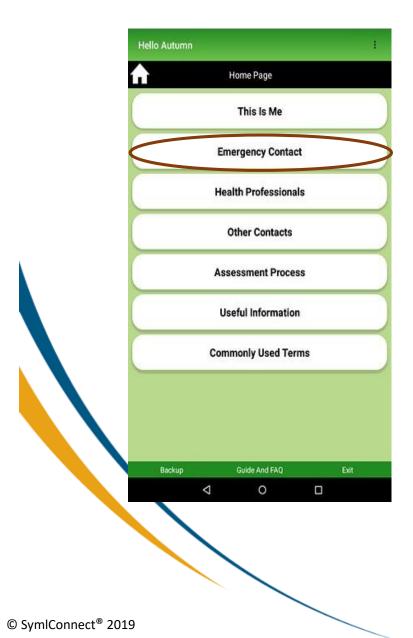

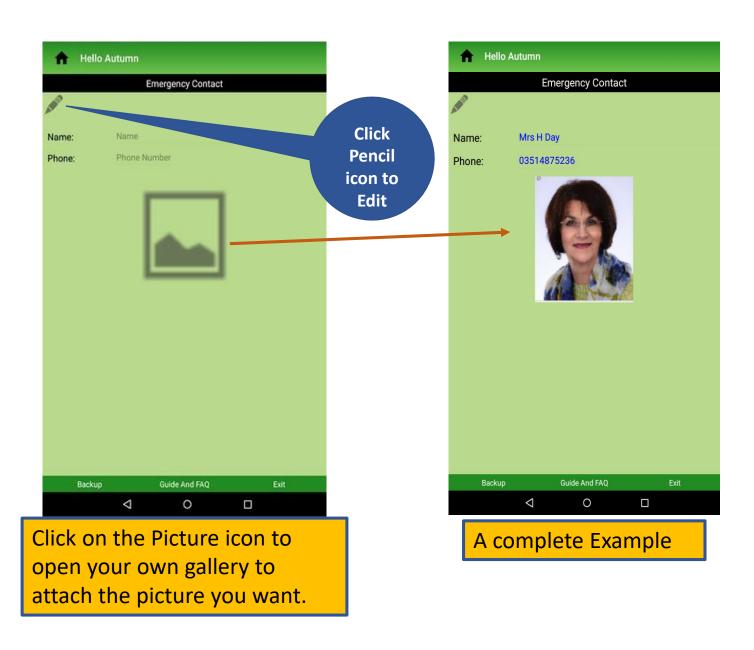

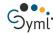

© SymlConnect® 2019

# **Health Professionals Tab**

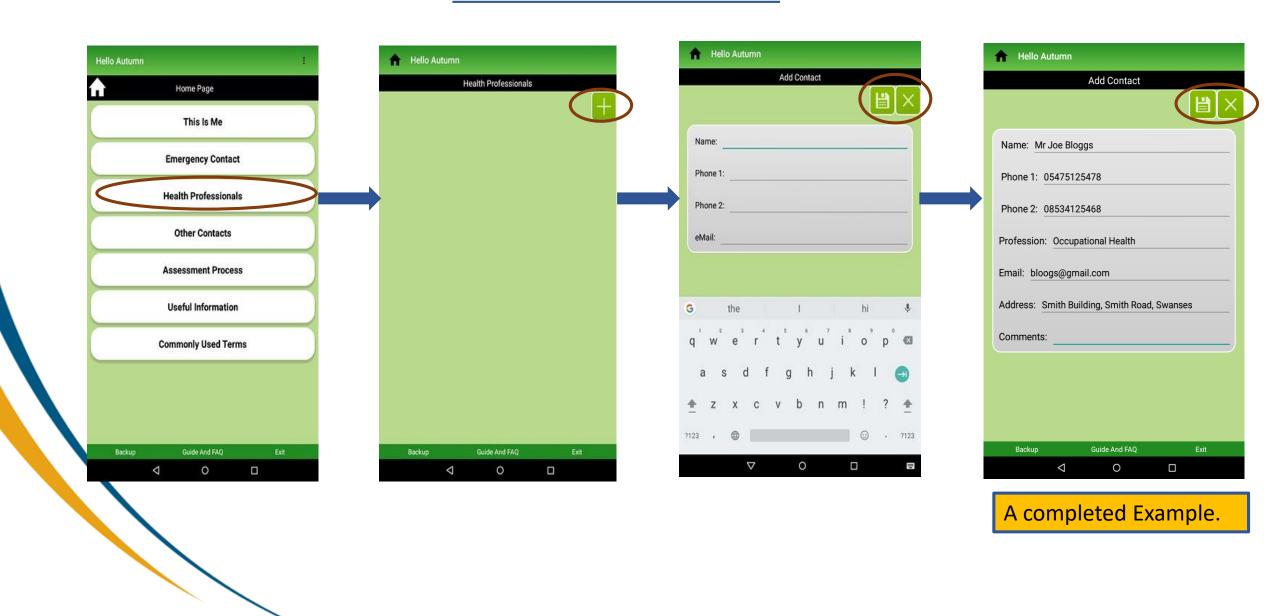

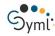

### **Other Contacts Tab**

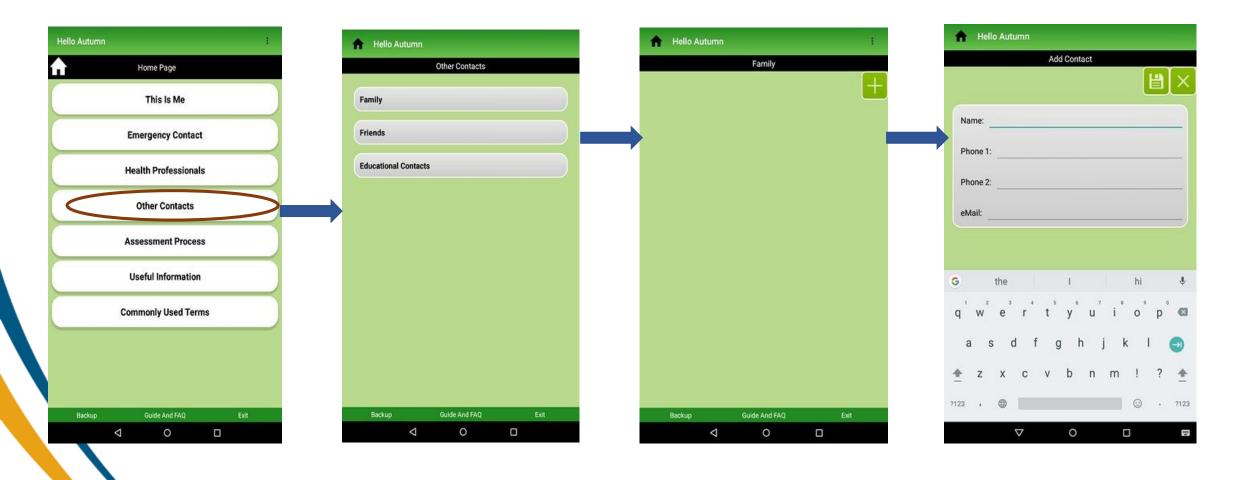

PLEASE NOTE: 'Other Contact' details need the Care Giver to log in to add/edit

Friends, Family and Educational Contact sub tabs work similarly as shown in this slide.

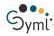

### **Assessment Process Tab**

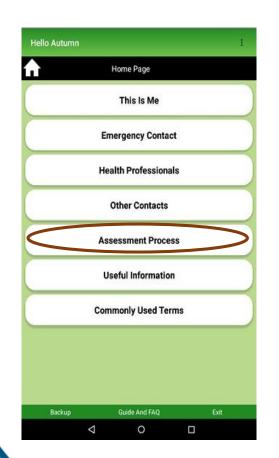

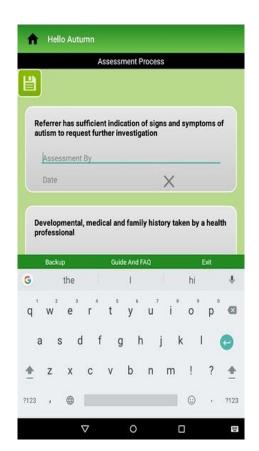

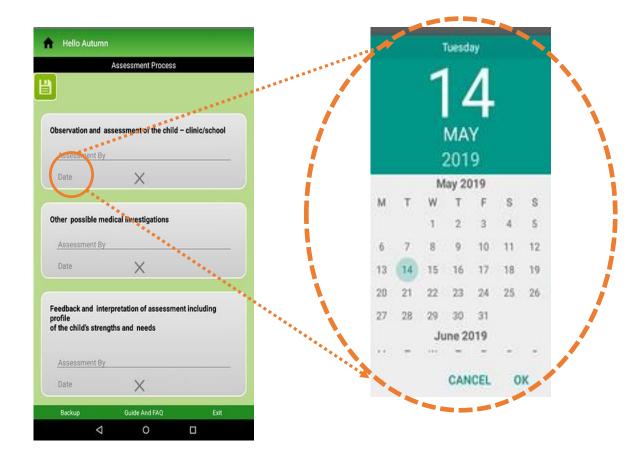

This tab opens a page where all the various appointments that you are likely to attend are listed. You can add the Name of the Doctor and Date for your own records and better understanding. Scroll down the page for more.

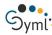

# **Useful Information Tab**

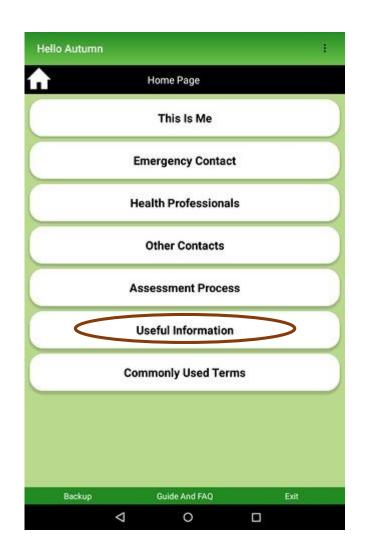

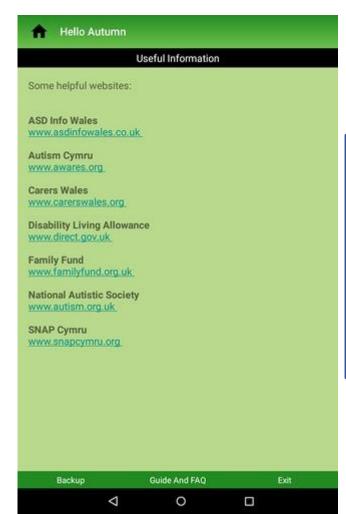

This is a Read-Only page with some useful website links. if you have wi fi on your mobile device you can open the links to learn more on this subject.

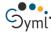

### **Commonly Used Terms Tab**

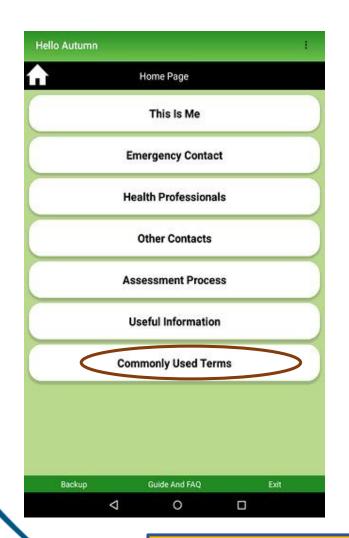

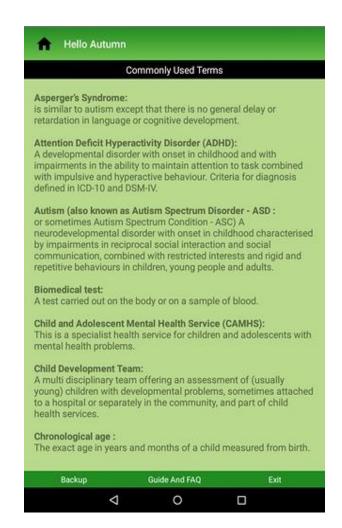

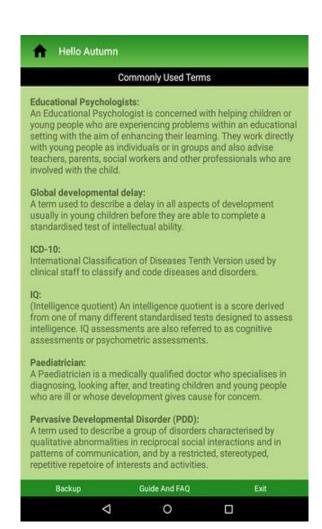

This is a Read Only page with some useful terms and clinical conditions which you might come across during your hospital visits. Scroll down for more info

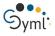

# **Exit App**

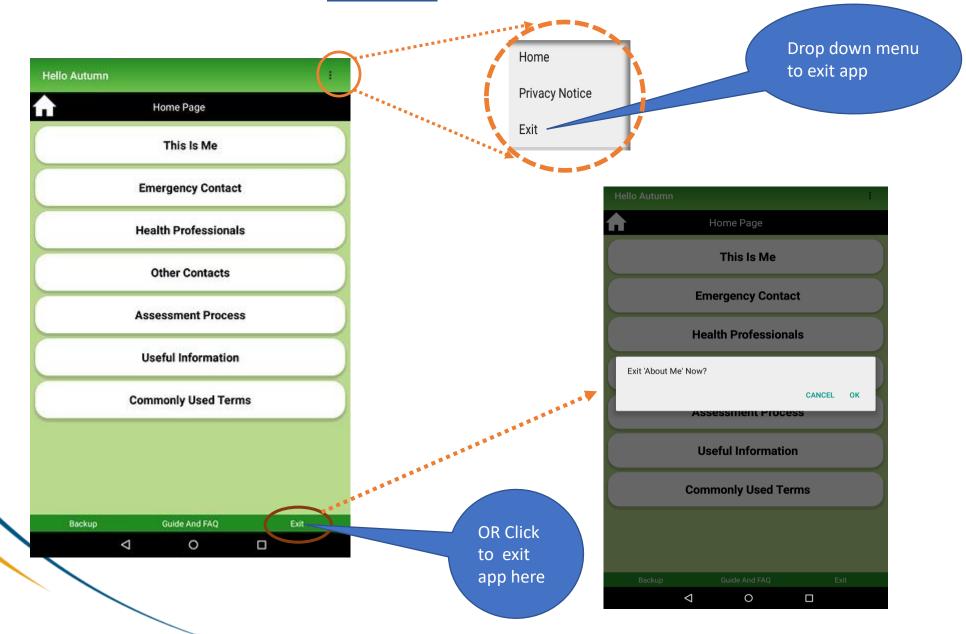

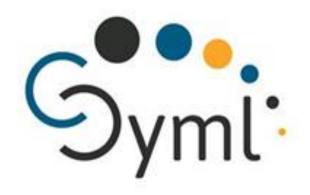

# THANK YOU!

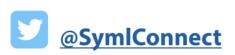

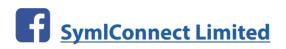

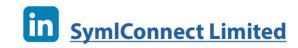

01792 60 6525

info@symlconnect.com

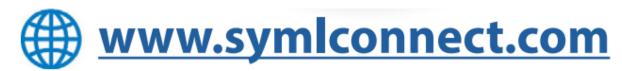